## **Historic Players**

When adding historic scorecards, users may need to create member records for past players. As part of this process the player is normally assigned a squad role by the user so that he is available for selection when the user enters the next historic scorecard for that team.

The problem with this is that once the player has an active squad role, they appear for selection for current games, so cluttering up the team picker screens.

To cater for past players, a new status for squad roles of "historic" has been added so that these players can be distinguished them from active (current) players.

#### **Scorecard Entry**

When completing the team confirmation page, if the match belongs to the current season you will only see players who have a role with the selected squad with an active status. For a past season the list will also include players with a squad role with an historic status.

Use the Search for Player facility to find other players.

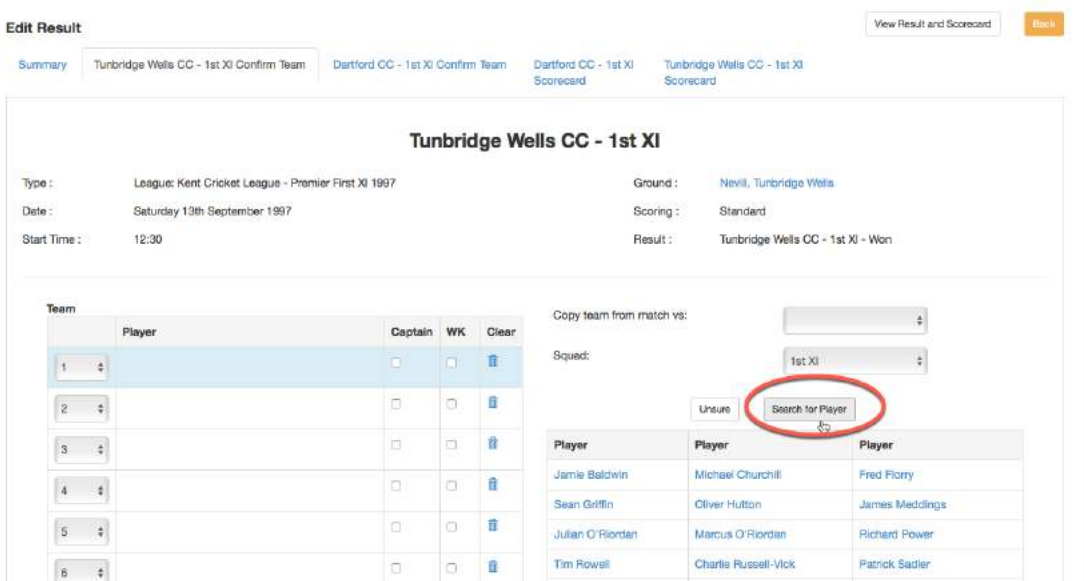

Enter the first few letters of the surname and click Search. In the example below, the search is for a surname "Howes". Since he isn't listed, Select Add New Player.

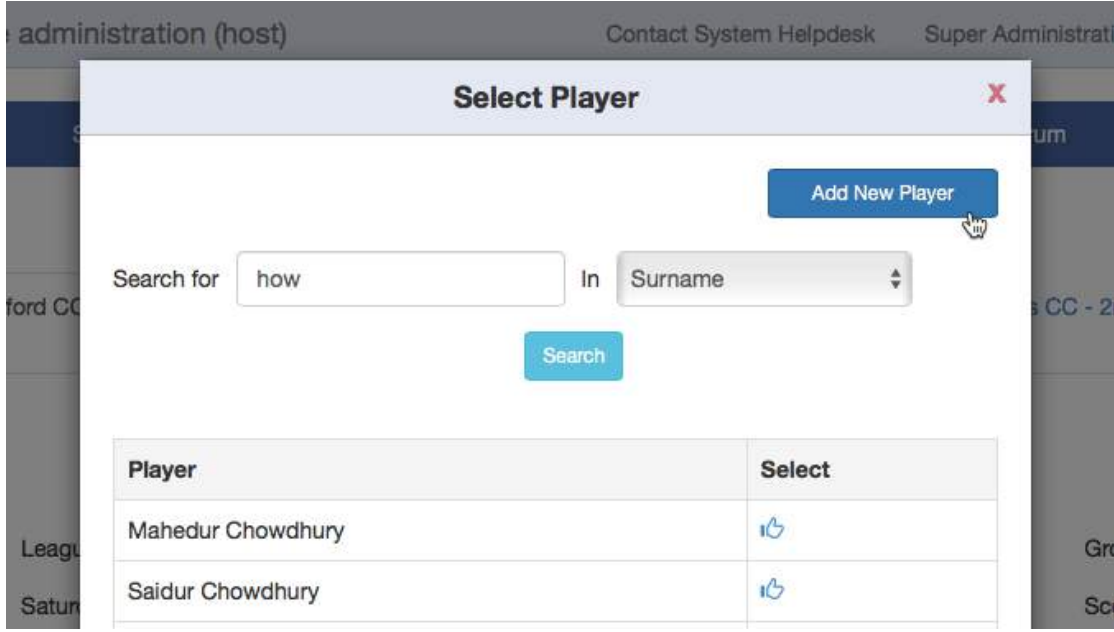

When adding a new member for a fixture prior to the current season, the default status will be set to 'Historic'. Save the entry and it will be added to the team sheet as well as the member database.

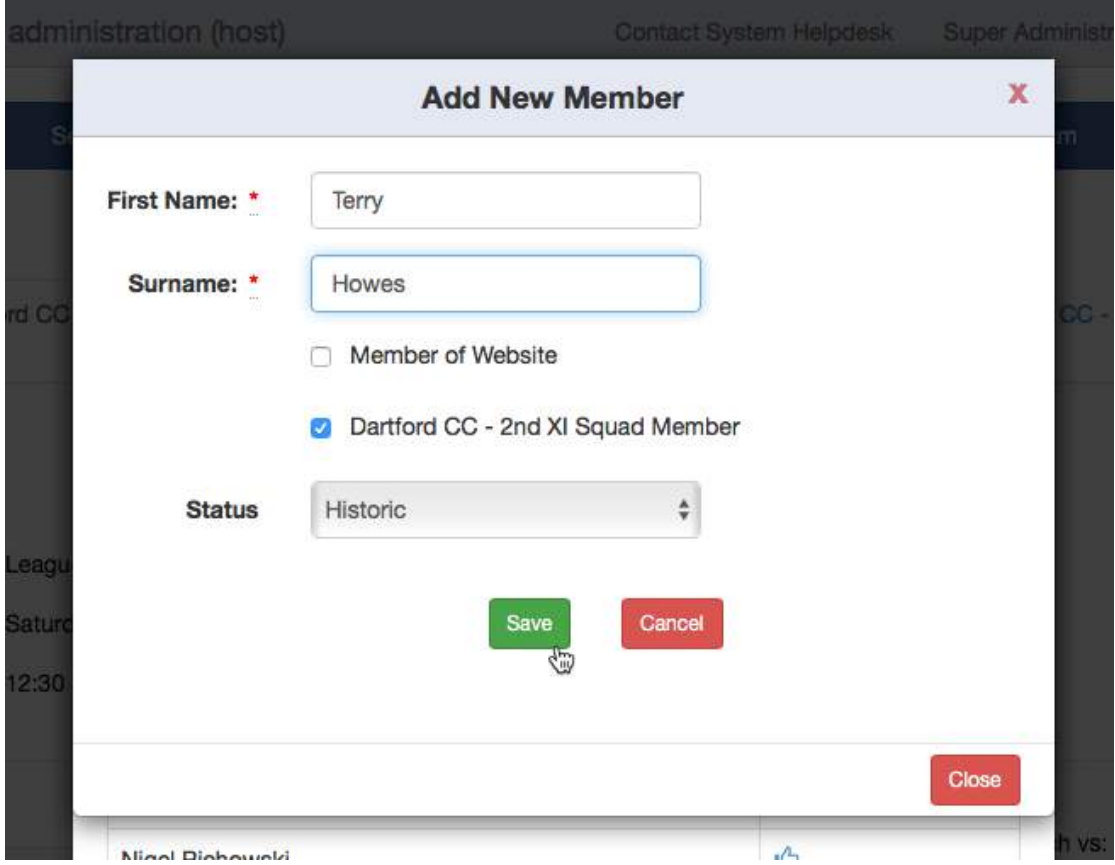

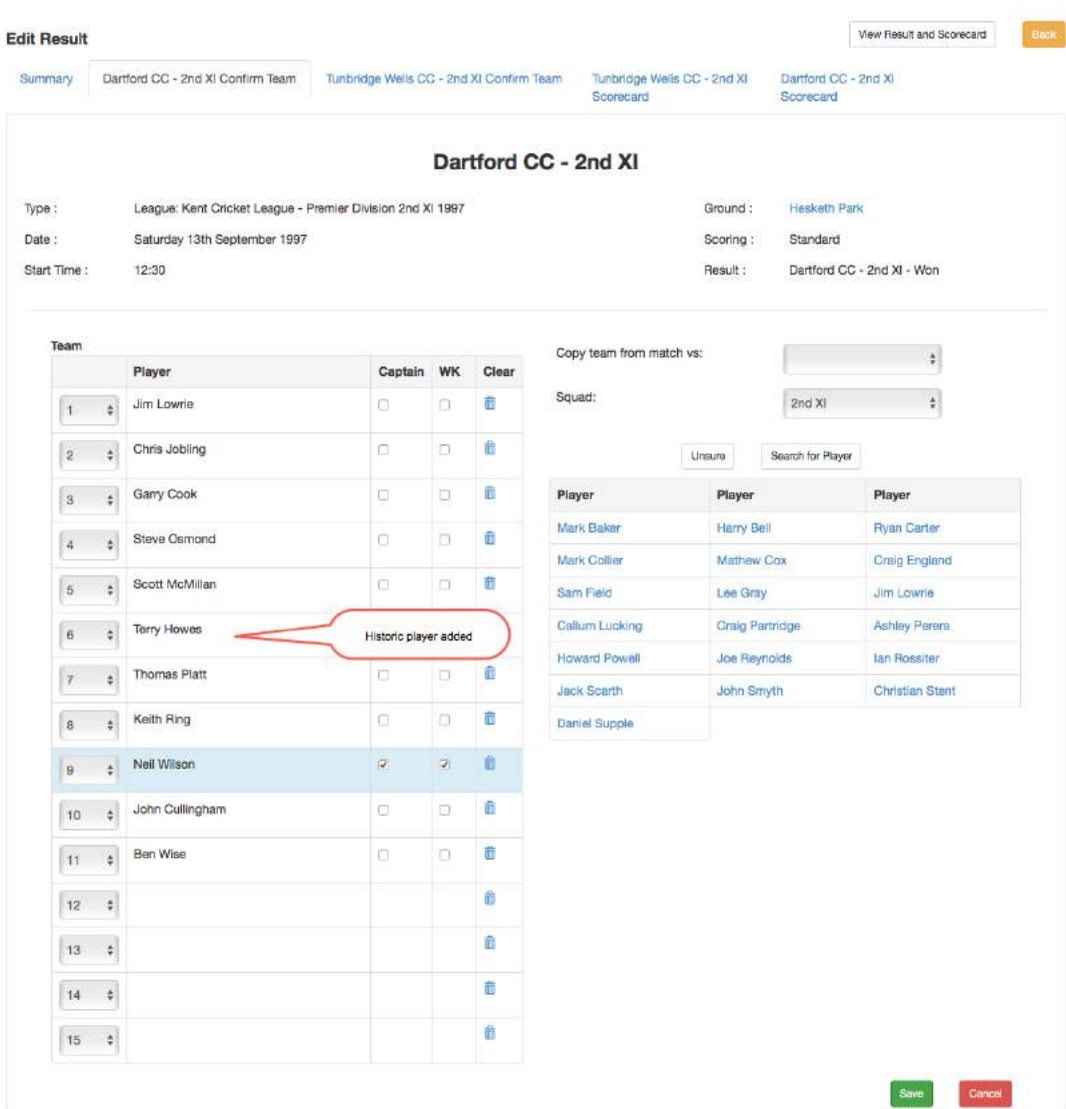

Here is an example of the completed team confirmation page.

#### **Member Database**

Changes have been made to accommodate entries for historic players.

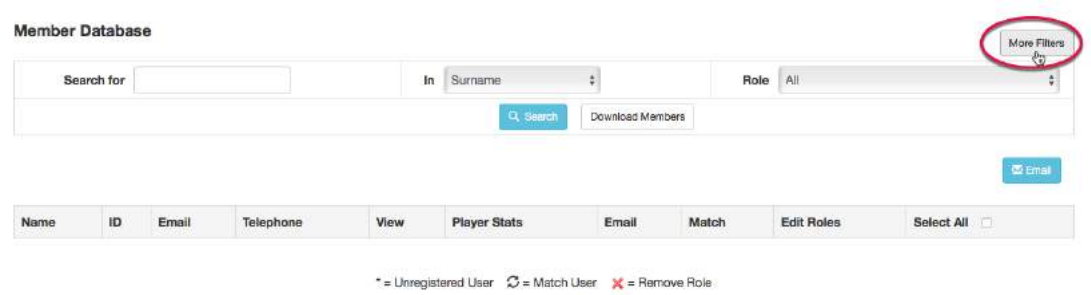

To find players marked as historic, select the More Filters button.

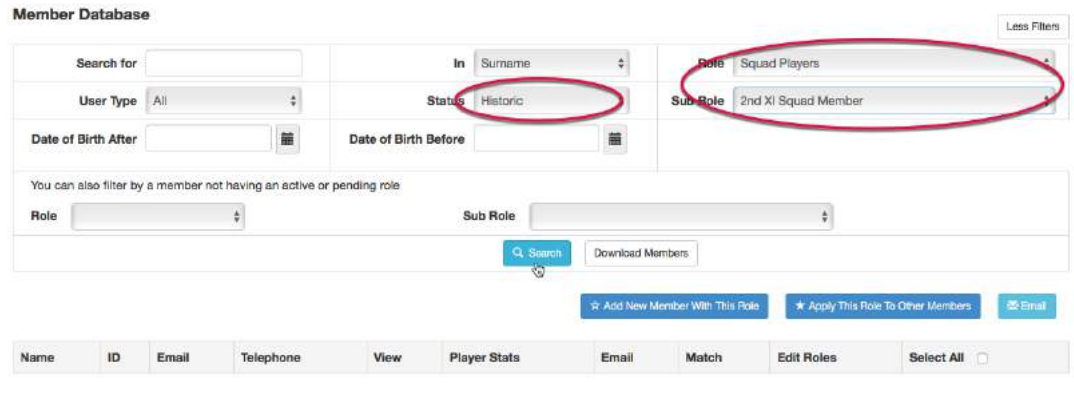

\* = Unregistered User  $\heartsuit$  = Match User  $\heartsuit$  = Remove Role

Set the Role to Squad Players and select a squad in the Sub-Role if required. The Status box may now be set to Historic for the search.

This search has found 2 players from the 2<sup>nd</sup> XI squad with a status of historic.

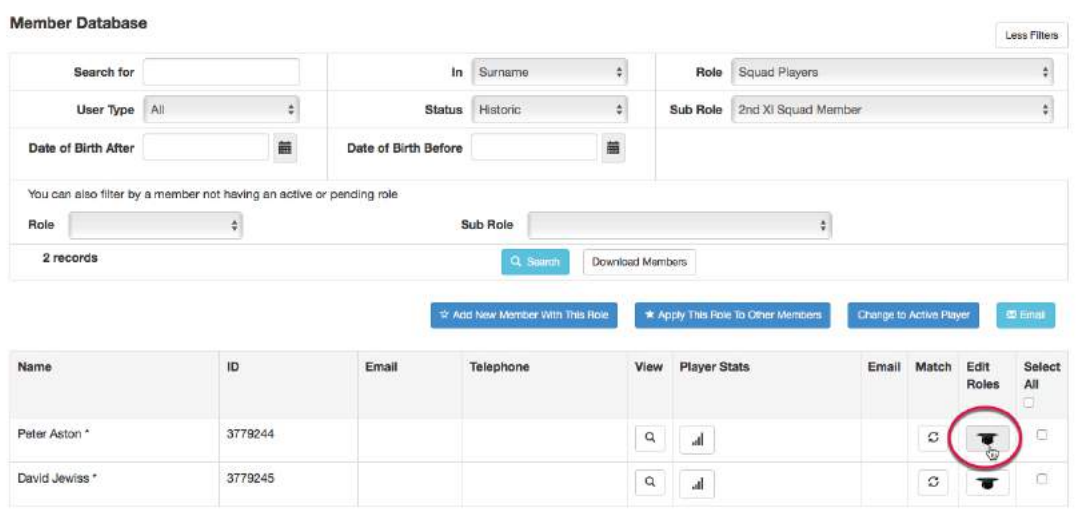

\* = Unregistered User  $\circled{C}$  = Match User  $\circled{X}$  = Remove Role

Click the Edit roles icon to see the details. In this case, the player only has an historic role for the 2<sup>nd</sup> XI squad but he could also have active roles for a different squad.

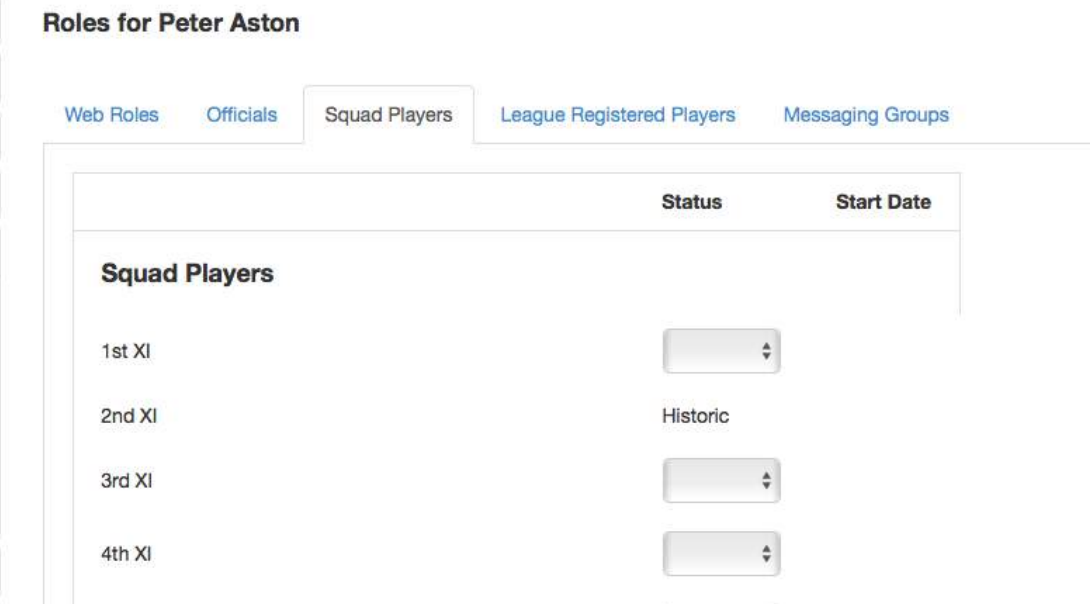

### **Changing Historic player to Active**

If the 'historic' player needs to be made active for selection in a current fixture, there is a function to do this. This is done on a squad basis.

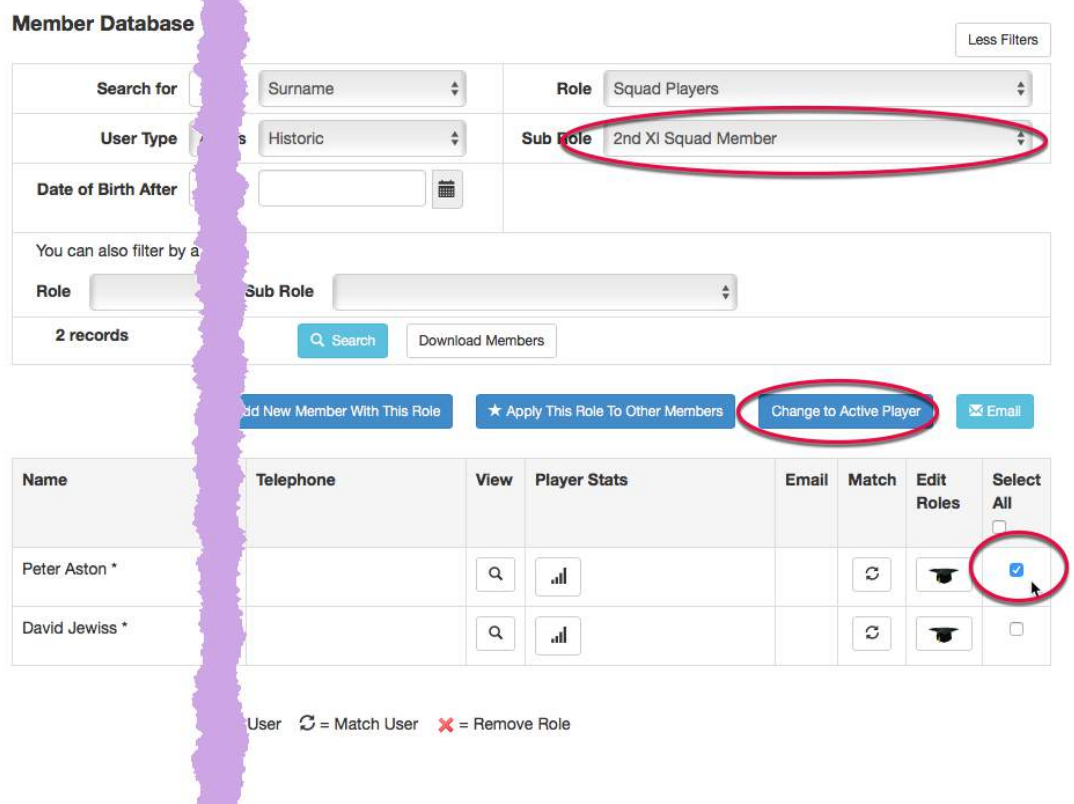

Select the player whose status is to be changed and click the 'Change to Active Player' button.

The following prompt will appear, giving you the opportunity to change your mind.

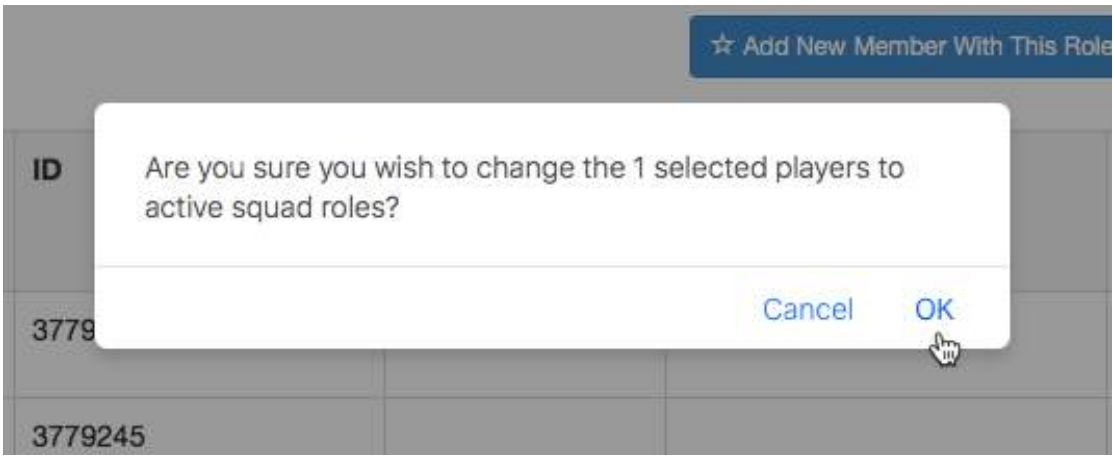

The process also works in reverse – see below.

# **Change active player to historic**

Starting with the Member Database, click on More Filters.

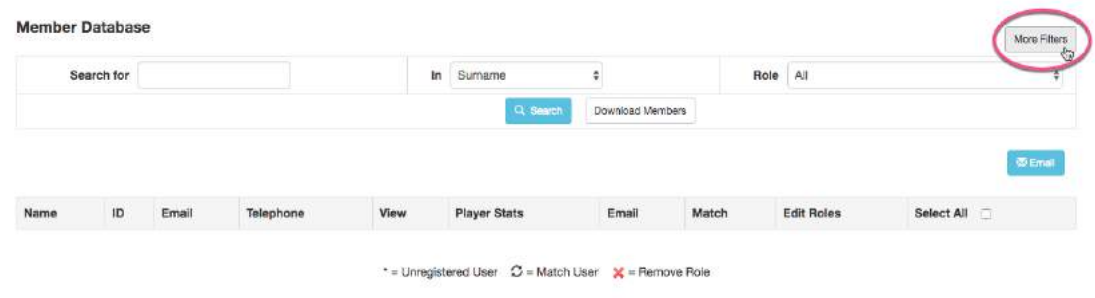

The action is performed on a squad basis so search for active Squad Players and include the squad in the sub-role if required. This example shows the 1st XI Squad Member. You could leave the Sub-Role set to 'All' but there may be too many players to deal with.

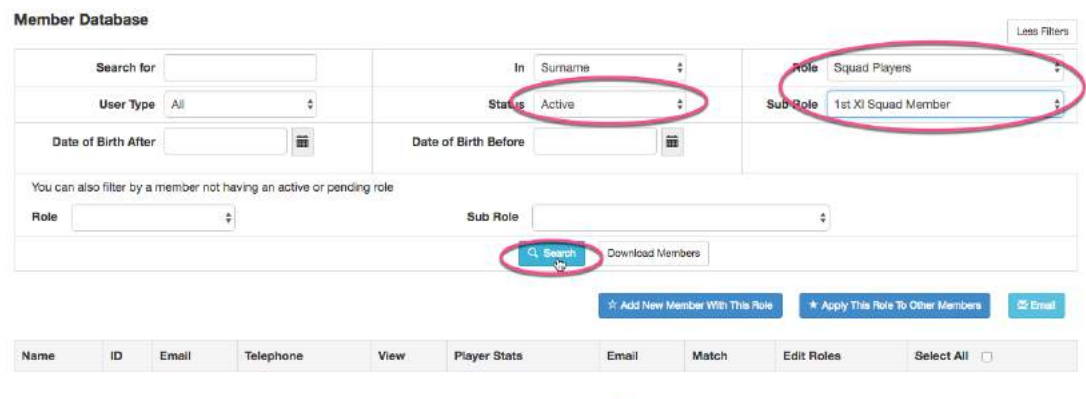

\* = Unregistered User  $C =$  Match User  $X =$  Remove Role

When the results of the search have been returned, select the players that you wish to make historic and click the 'Change to Historic Player' button.

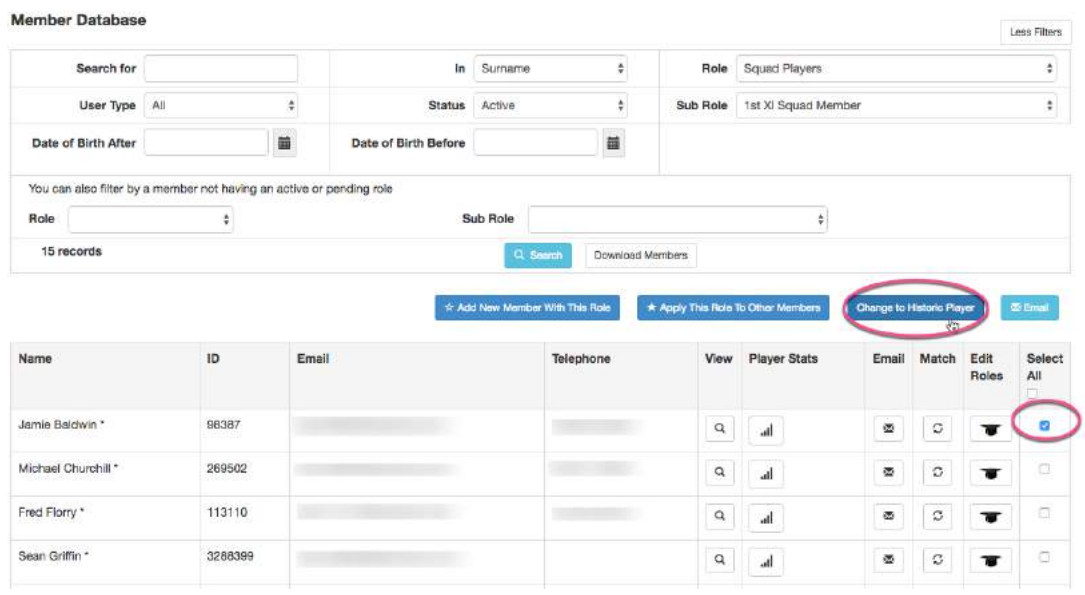